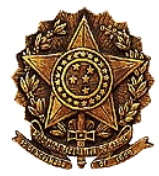

## **COMUNICADO DA CMO LOA 2024 SISEL – AJUSTES DE EMENDAS COLETIVAS**

A Secretaria da CMO informa que está aberto o prazo para o envio remoto das solicitações de ajustes e correções em emendas **de bancadas e comissões** apresentadas ao Projeto de Lei Orçamentária para 2024 (PLN 29/2023), através do **Sistema de Solicitações de Ajuste a Emendas** – **SISEL.**

Seguem orientações:

1) **Prazo** - As correções pretendidas deverão ser implementadas e enviadas **IMPRETERIVELMENTE** até a **votação do último Relatório Setorial**.

2) Para pedidos de **REMANEJAMENTO** de valores de emendas de bancada é preciso que seja cadastrado no Sisel e acompanhado da **ATA de NOVA REUNIÃO**.

A ata da reunião de escolha das emendas da Bancada deve ter o apoiamento de seus membros registrado pelo Infoleg Autenticador (Deputados) ou pelo Sedol (Senadores) nos mesmos moldes das atas das emendas.

3) **Endereço**: - <https://sisel.camara.leg.br/sisel/login.do> *localizado* no lado direito da página da CMO, na coluna *"Destaques"*.

4) **Senhas:** 

## **Bancadas:**

**Usuário**: Código da bancada (4 primeiros números da emenda) **Senha**: senha do coordenador da bancada (a mesma usada no *LEXOR*)

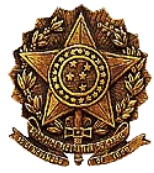

## **Comissões:**

**Usuário**: Código da comissão (4 primeiros números da emenda) **Senha**: senha do servidor da comissão autorizado (a mesma usada no *LEXOR*)

5) **Validação** - A solicitação será validada ao clicar no botão **ENVIAR à** CMO.

6) **Cancelamento** - O assessor poderá cancelar sua solicitação pelo próprio sistema.

a) Se a CMO não tiver efetivado o recebimento, basta clicar na opção **"Cancelar envio da solicitação para a CMO"** na tela de consulta de solicitações.

b) Se a CMO já tiver recebido a solicitação, basta clicar na opção **"Requerer Cancelamento de solicitação já recebida pela CMO"** no menu consulta de solicitações.

Informamos ainda, que depois de recebido pela CMO o usuário consegue verificar o número da solicitação no próprio sistema SISEL.

As dúvidas relativas ao sistema SISEL podem ser esclarecidas pelo seu próprio tutorial, na opção "**orientações de preenchimento**". Outras informações de natureza técnica podem ser obtidas junto aos consultores da área temática respectiva.

Brasília, 7 de dezembro de 2023.

Maria do Socorro de Lacerda Dantas Secretária Executiva substituta